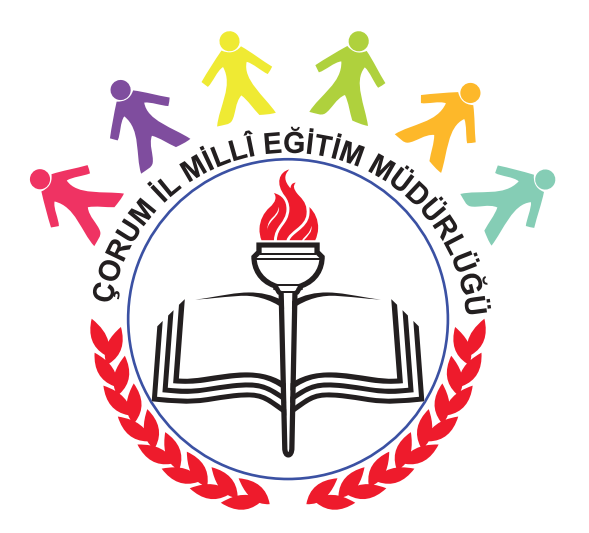

# **ÇORUM İL MİLLİ EĞİTİM MÜDÜRLÜĞÜ**

**8. SINIF Çevrimiçi(Online) Ünite Kazanım Değerlendirme Sınavı Uygulama Kılavuzu**

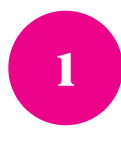

## **Anasayfada haberi görebilirsiniz. Haber üzerine tıklayarak ilgili sayfayı açınız.**

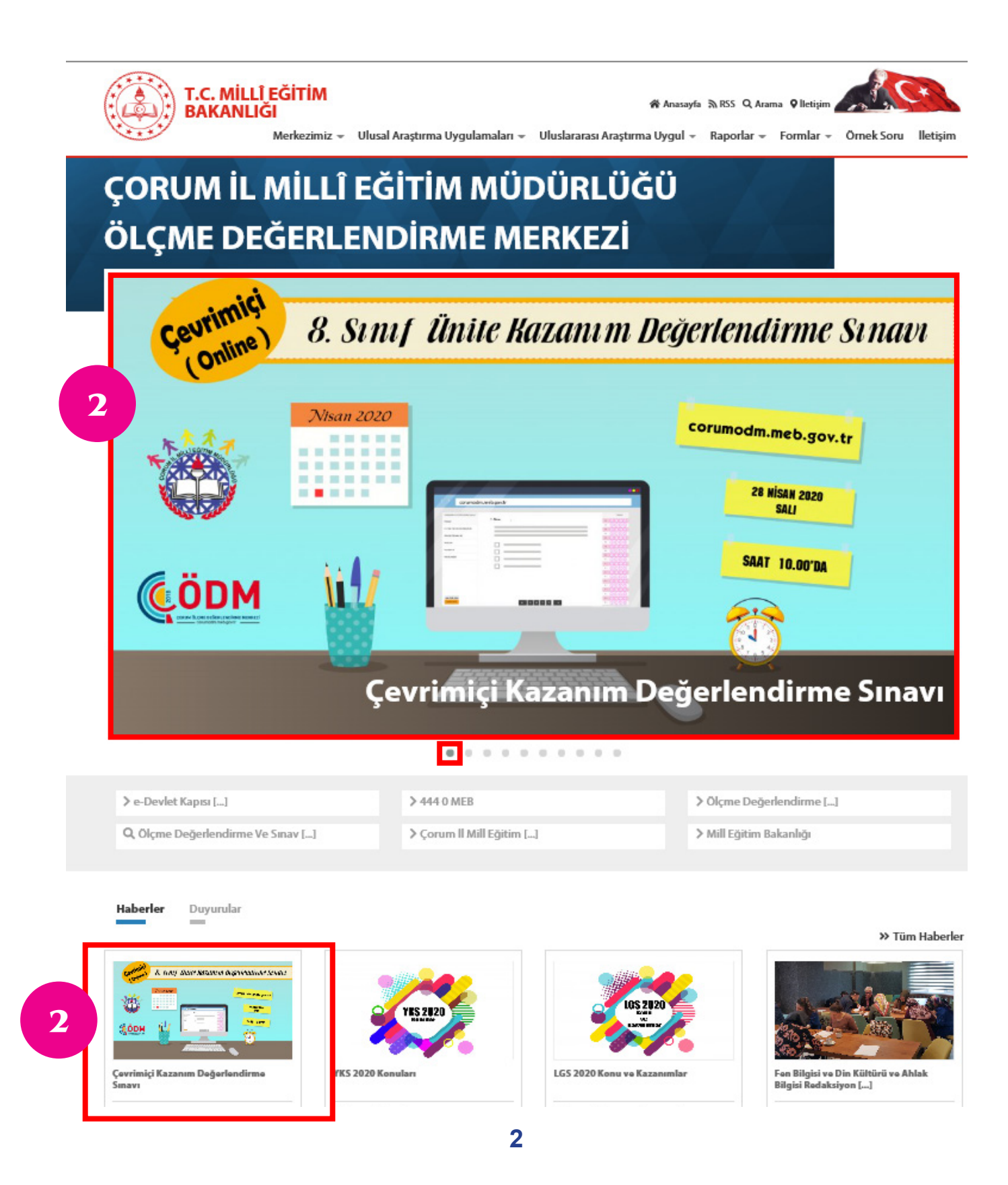

## Çevrimiçi Kazanım Değerlendirme Sınavı

## $f[\triangleright] \odot [\oplus] +$

**●2 ①15:37 茴24 Nisan 2020** 

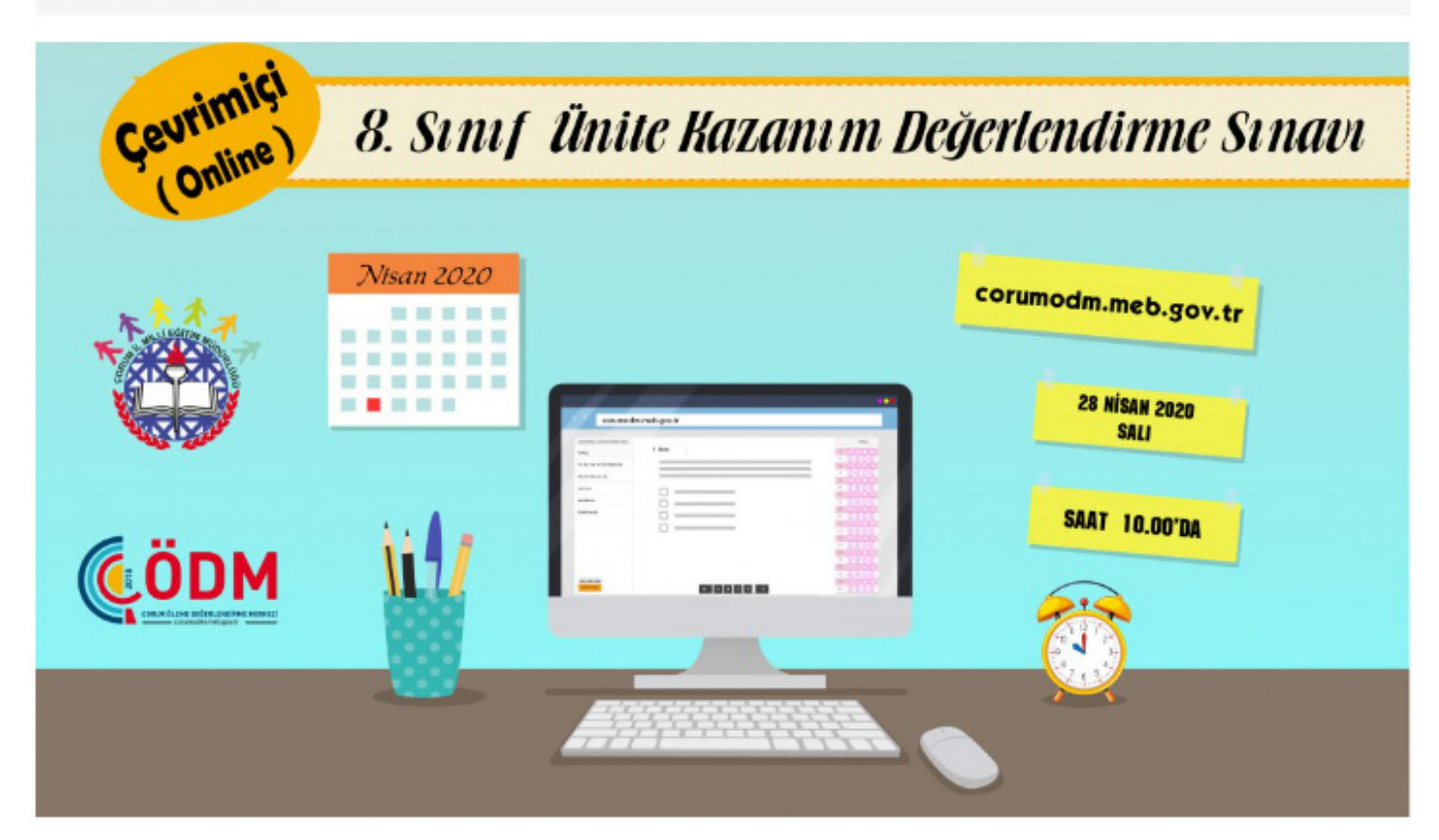

Uygulama 28 Nisan 2020 Salı günü Saat 10.00'da çevrimiçi olarak uygulanacaktır.

Sınav saati geldiğinde aşağıdaki linkten giriş yapabilirsiniz.

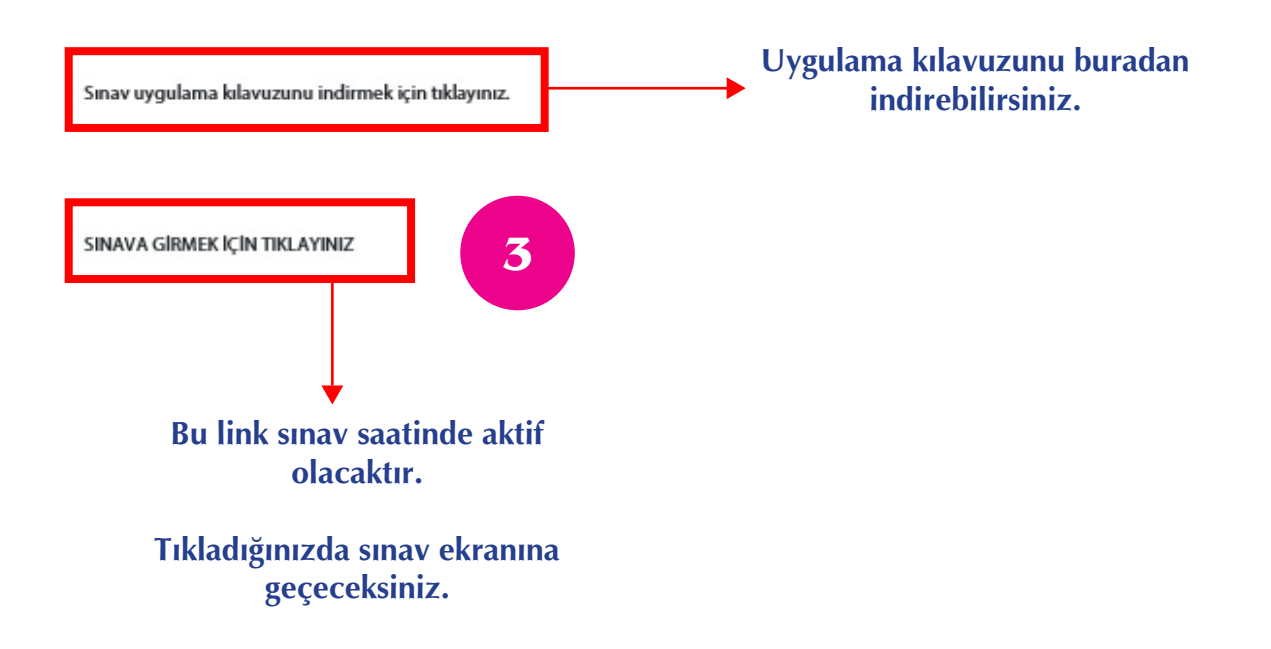

## **ÖNEMLİ UYARI!**

### **Uygulamayı Bilgisayar, Cep Telefonu veya Tablet üzerinden yapabilirsiniz. Ekranı büyük olduğundan bilgisayar kullanmanız tavsiye edilir.**

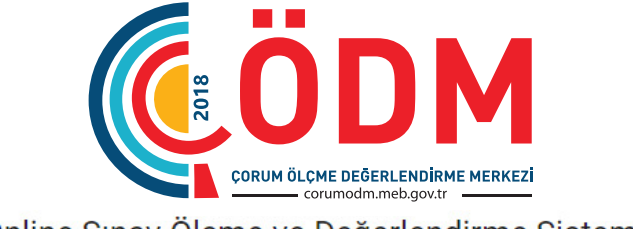

Online Sınav Ölçme ve Değerlendirme Sistemi

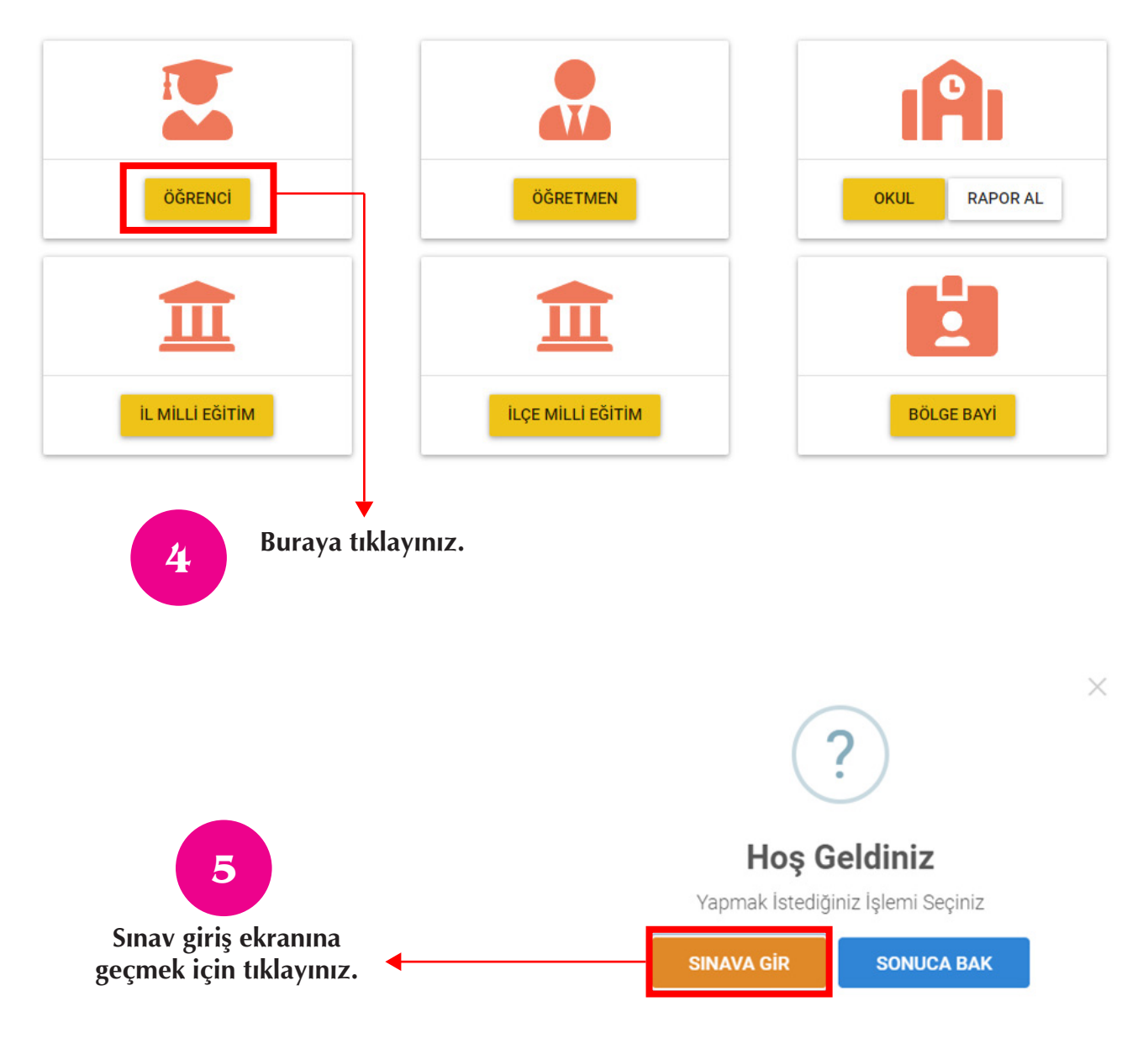

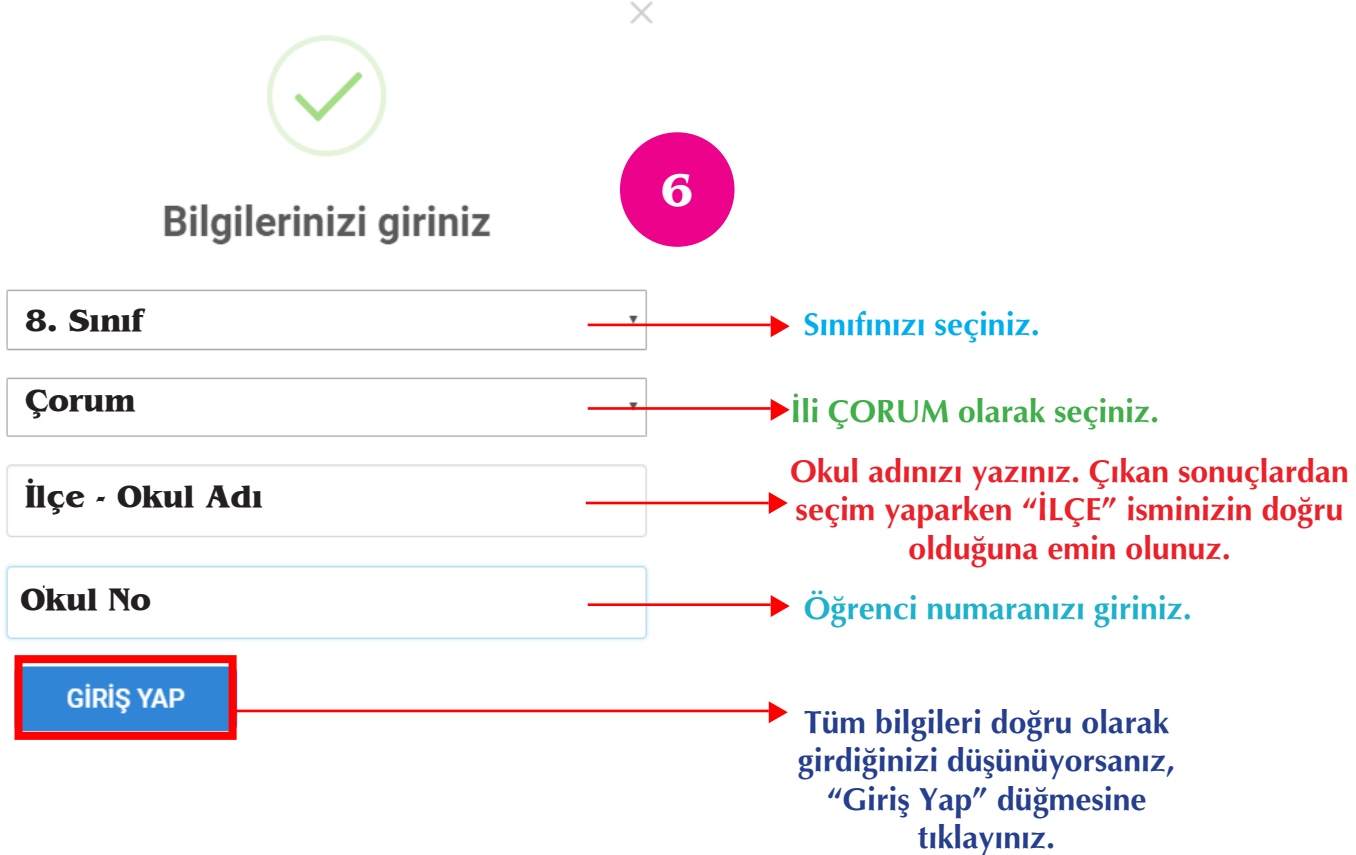

### **GENEL AÇIKLAMALAR**

**Bilgilendirme : Sınav anında şarjınız biter ya da internet bağlantınız koparsa sorunu giderip sınavınıza kaldığınız yerden devam edebilirsiniz. Ancak sınav sürenize kaybettiğiniz süre eklenmeyecektir.**

**Sınav Bilgileri Sınav adı : ÇORUM 8. Sınıf Ünite Kazanım Değerlendirme Sınavı Sınav süresi : 135 dk. Yanlış etkisi : 3 yanlış 1 doğruyu götürecek**

#### **Sınav Öncesi Son Hazırlıklar**

**1 ) Sınavda kullanacağınız akıllı cihazınızın şarjını kontrol edin.**

- **2 ) Sessiz bir ortamda sınava başlayınız.**
- **3 ) Kalem ve boş kağıt edininiz.**
- **4 ) Yanınızda su bulundurunuz.**
- **5 ) Telefonunuzun sesini kısınız.**

**6 ) Elektrik kesintisine tedbir olarak laptop ya da tabletinizin şarjının tam dolu olduğundan emin olunuz.**

**7 ) Sınavda optik formdaki soru numaralarına tıklayarak ilgili soruya geçiş yapabilirsiniz.**

**8 ) Cevaplanmış bir soruyu boş bırakmak için şıkkın üzerine tekrar tıklayınız.**

#### Hosgeldin

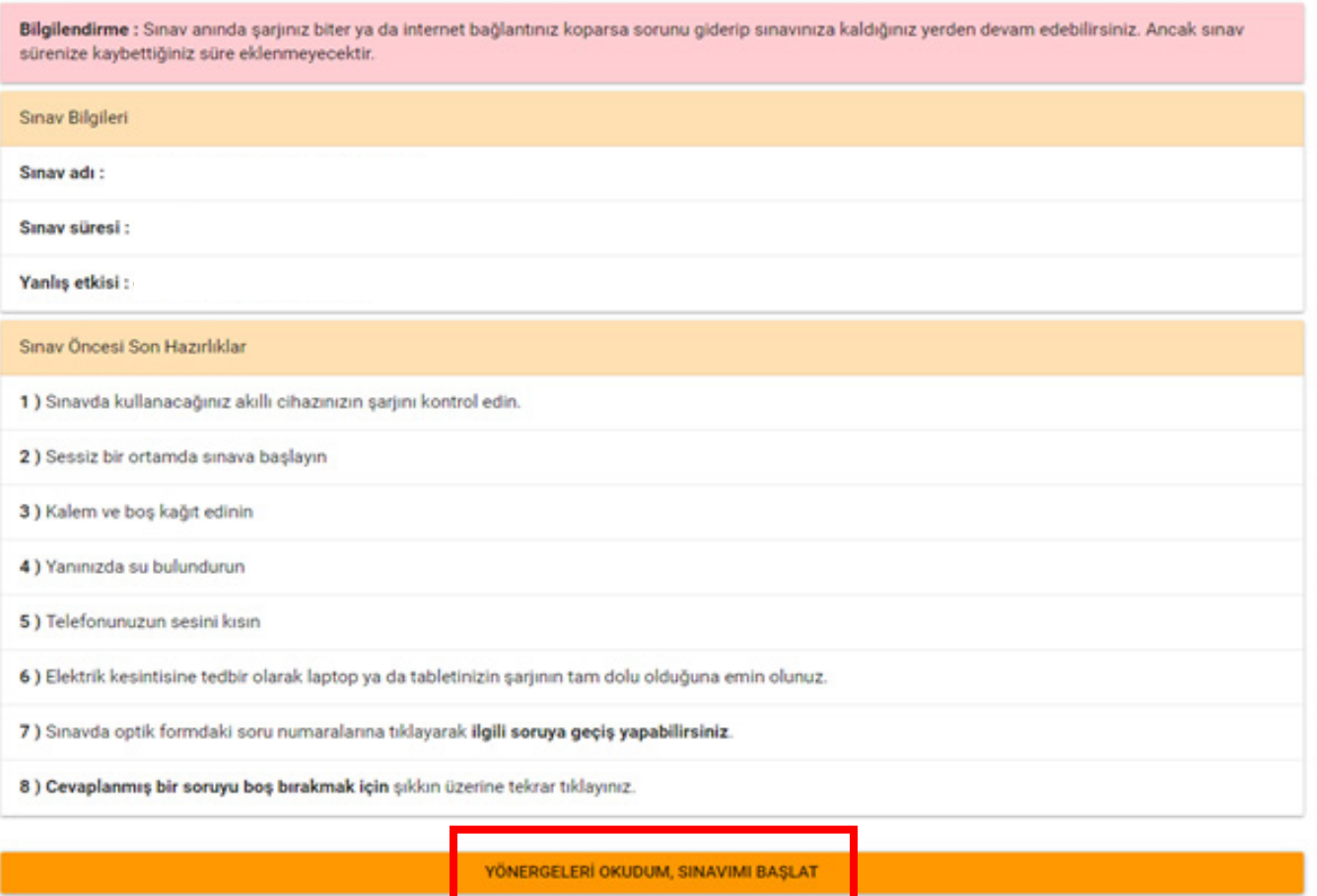

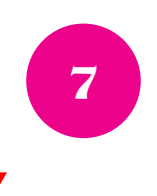

**Tüm açıklamaları dikkatlice okuduysanız buraya tıklayarak sınava başlayabilirsiniz.**

**Sınava başladıktan sonra süreyi durduramazsınız. İnternet kopması olur da çıkarsanız hemen tekrar giriş yapınız çünkü süreniz işlemeye devam etmektedir.**

**Soruları dikkatlice okuyunuz ve uygun cevabı işaretleyiniz.**

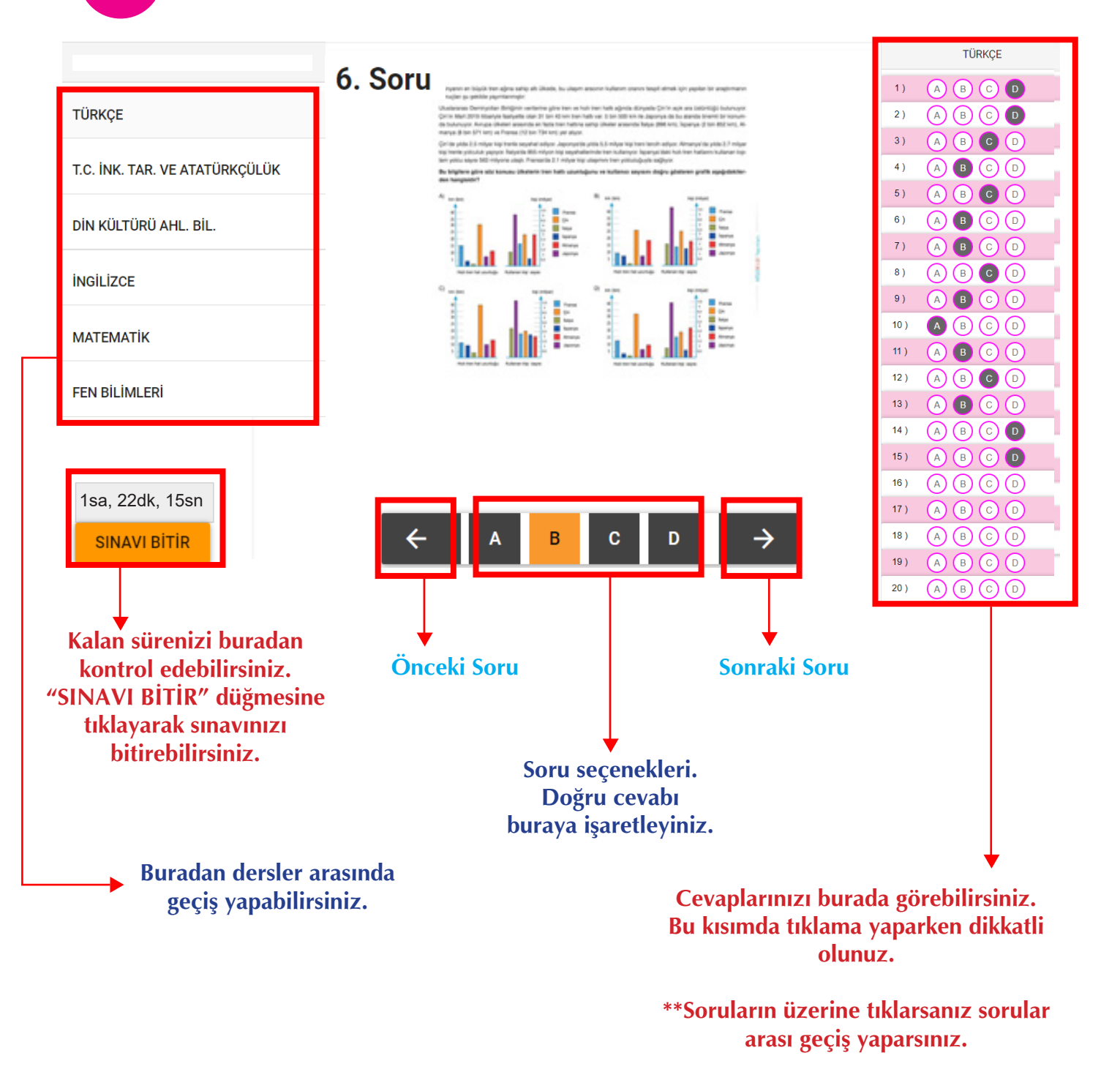

**\*\* Cevap seçeneklerine tıklarsanız cevabınızı değiştirmiş olursunuz.**

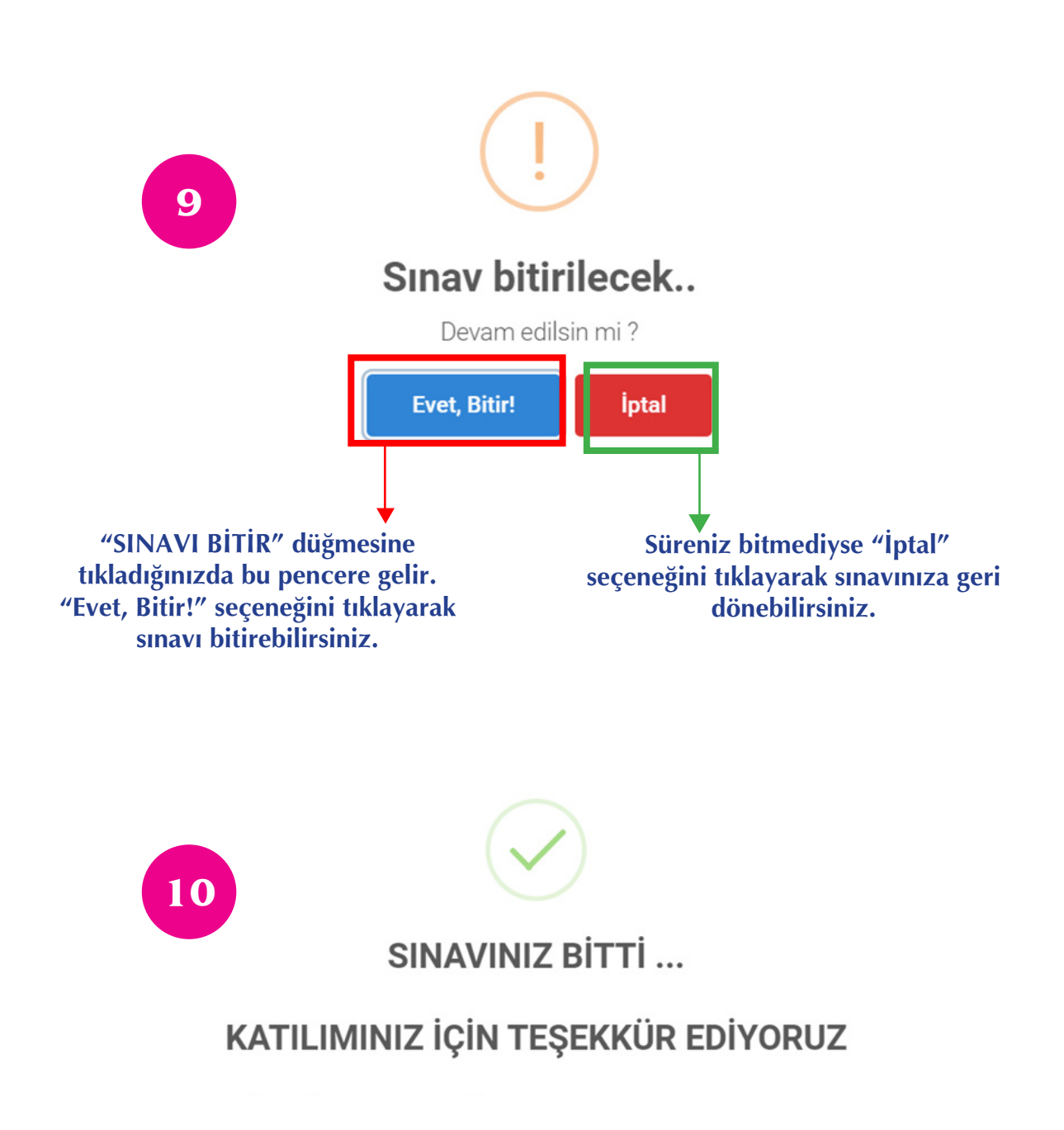

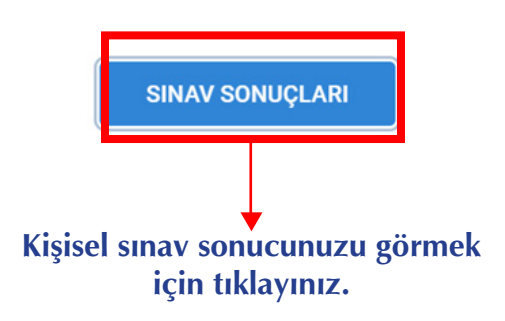

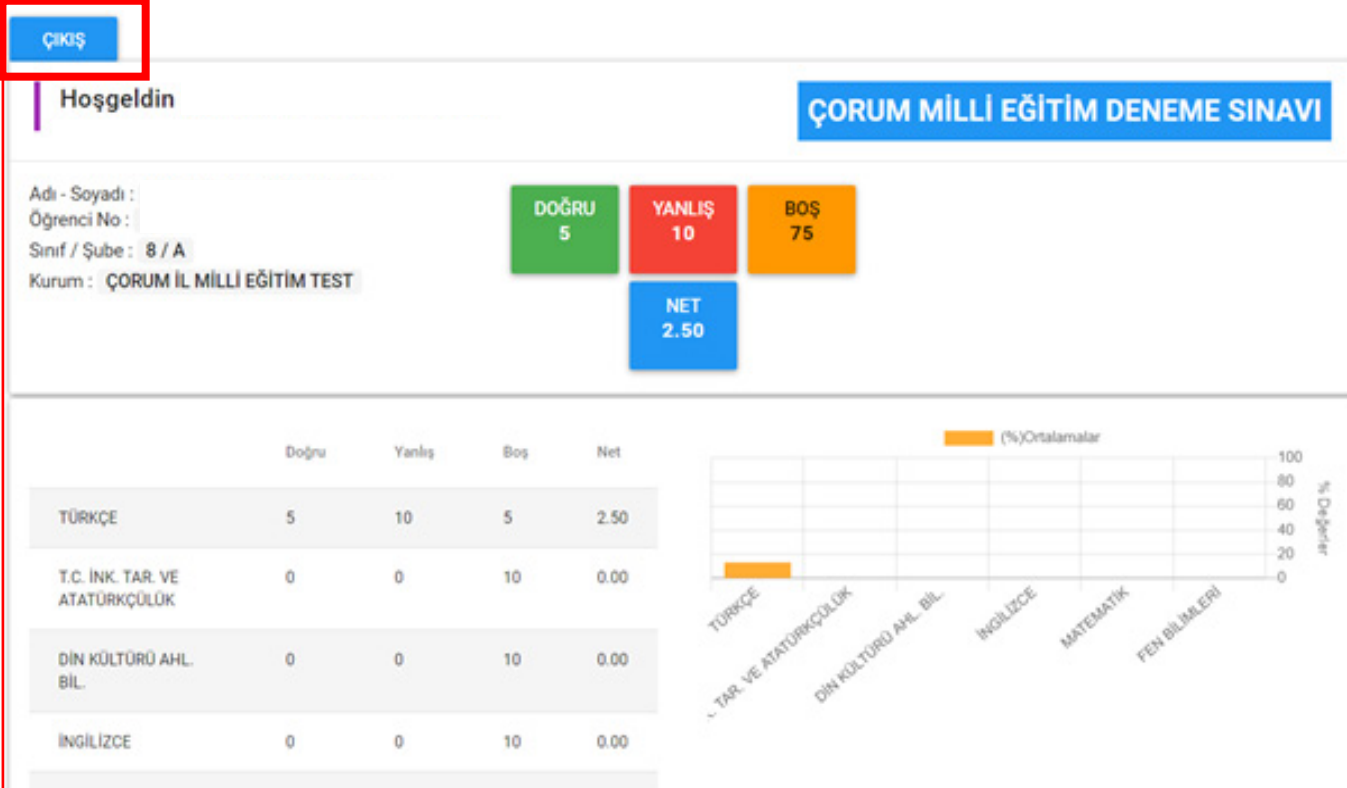

**Sınav Sonucunuzu bu ekranda görebilirsiniz. Tüm işlemleriniz bittiyse "ÇIKIŞ" düğmesine tıklayarak çıkabilirsiniz.**

**Teşekkür ederiz.**

**11**